Kwalificatiescript

### MedMij Raadplegen en Sturen Vragenlijsten

### VRAGENLIJSTEN RAADPLEGEND EN STUREND SYSTEEM

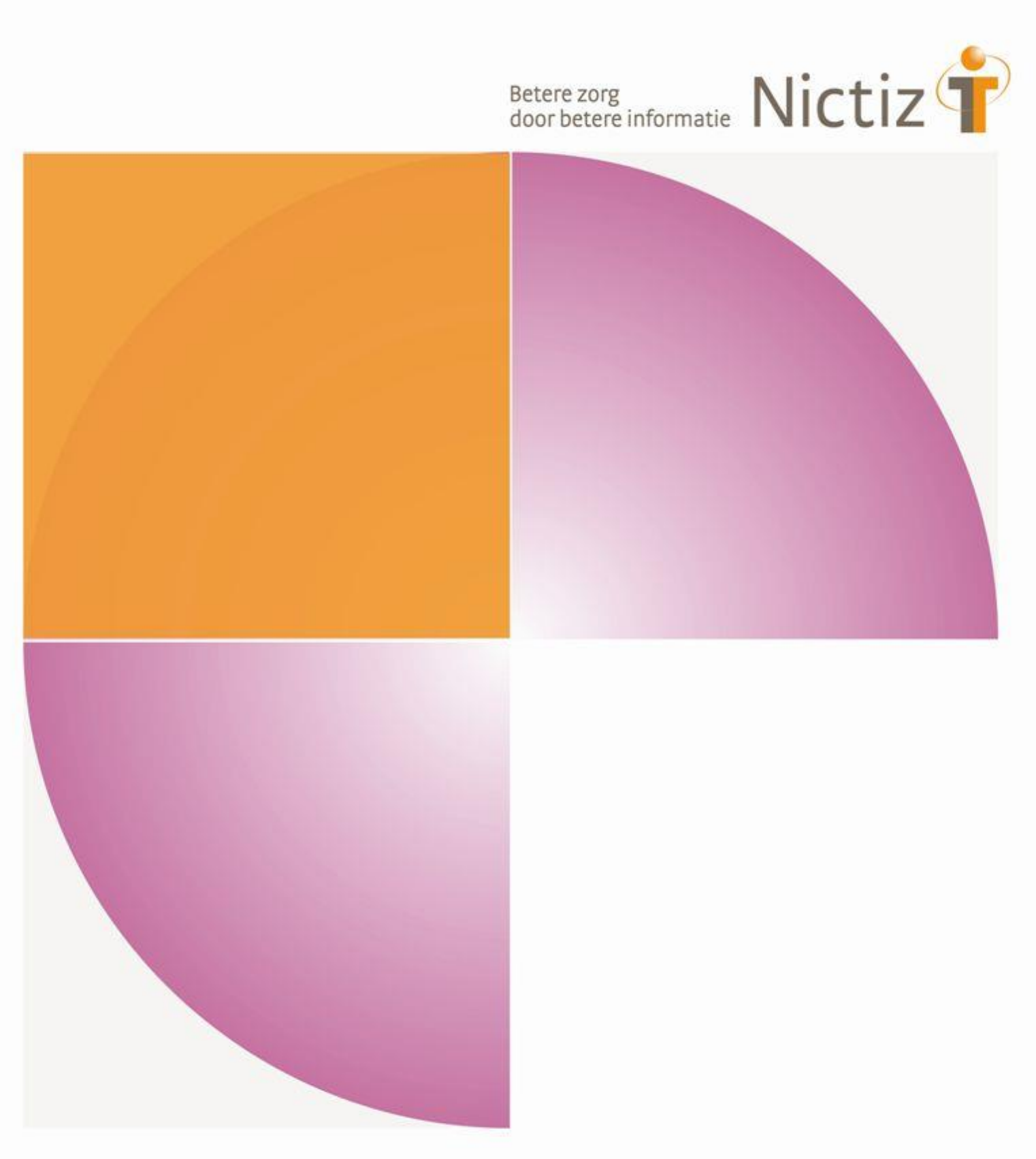

Kwalificatiescript

### MedMij Raadplegen en Sturen Vragenlijsten

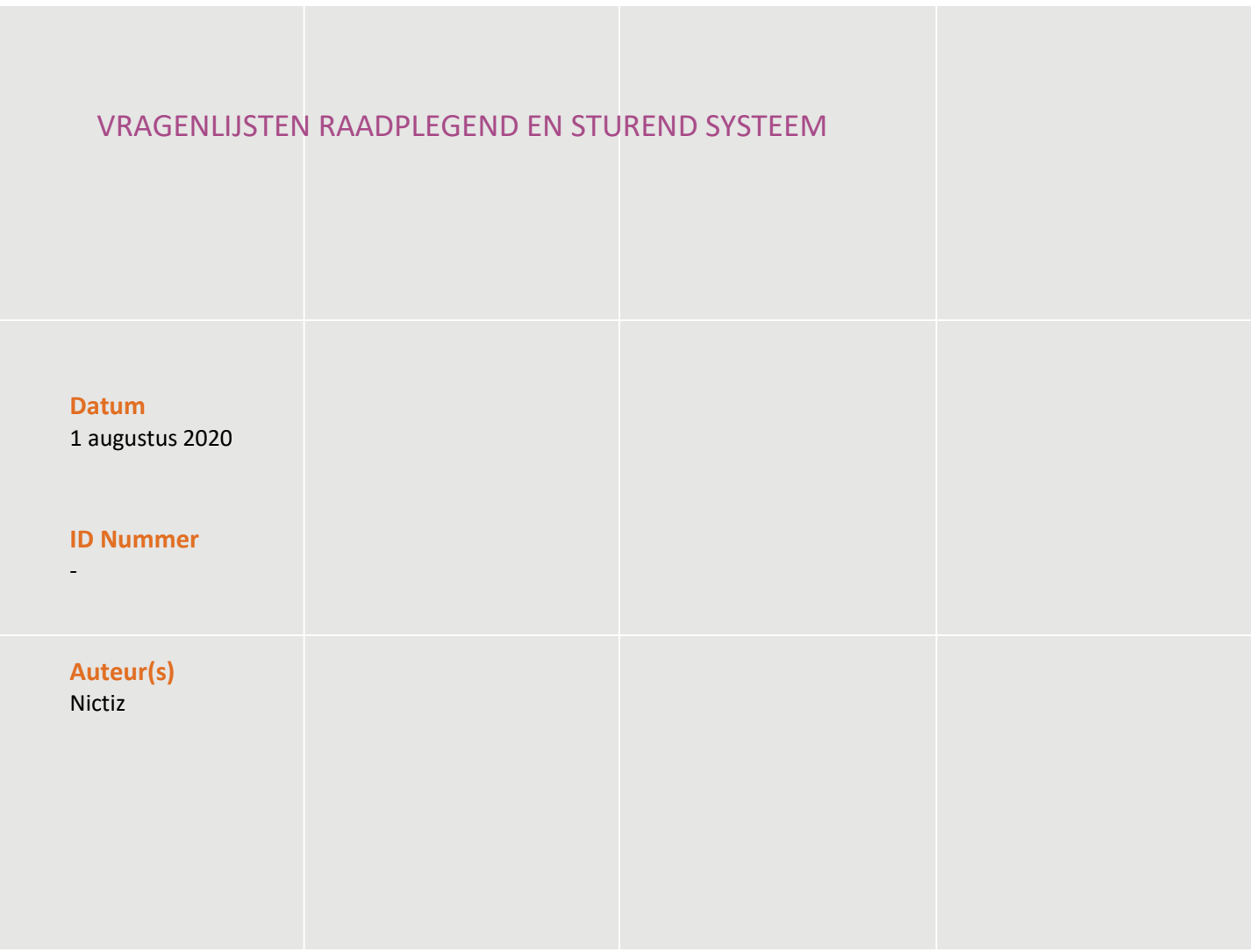

## Inhoud

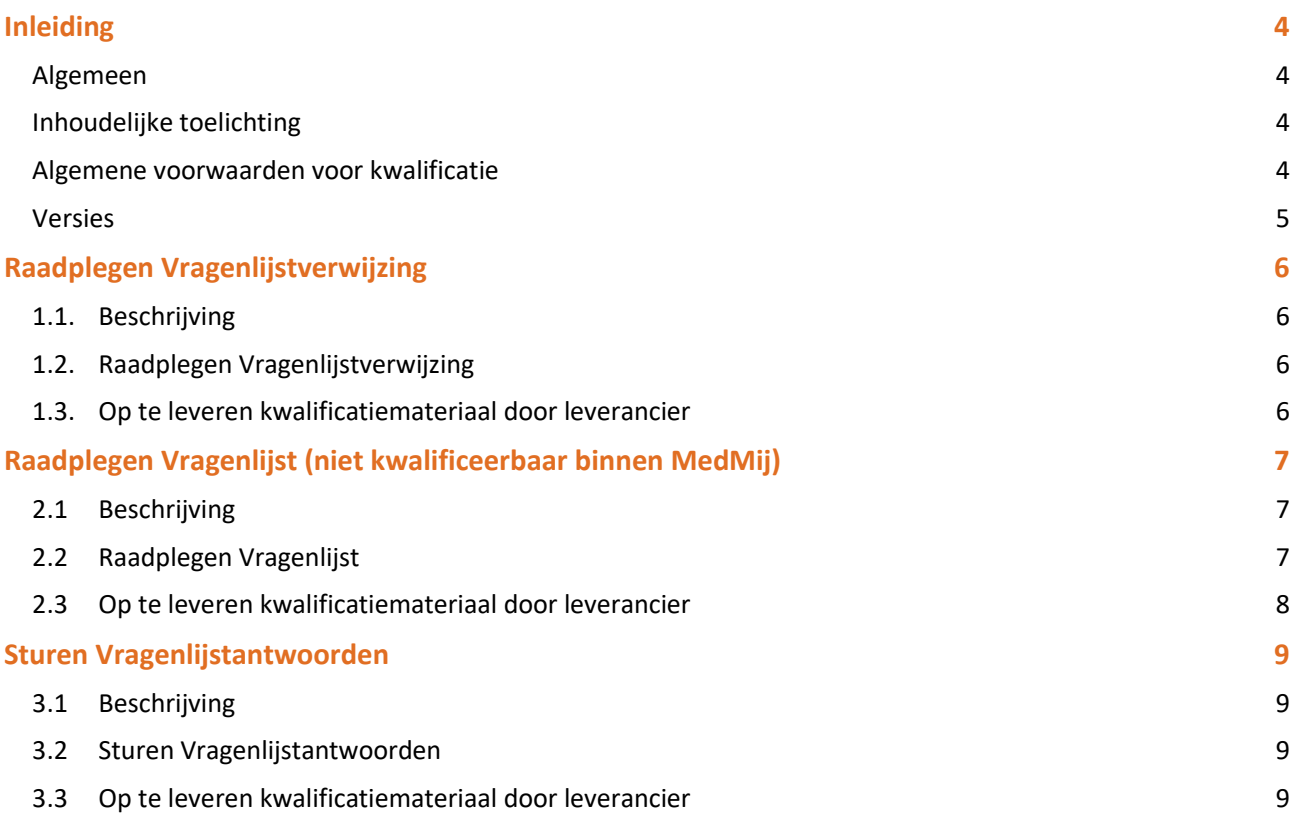

### Inleiding

#### **Algemeen**

Dit document bevat de te doorlopen scripts bij kwalificatie voor de systeemrollen 'Raadplegen Vragenlijstverwijzing', 'Raadplegen Vragenlijst' en 'Sturen Vragenlijstantwoorden' binnen het MedMij afsprakenstelsel. De doelgroep van dit document is de PGO leverancier die wil kwalificeren.

De kwalificatie wordt door de kwalificator uitgevoerd met de Nictiz kwalificatiesimulator, die is ingericht op een FHIR server. De kwalificatiesimulator kan berichten verzenden en Sturen. In dit document wordt verwezen naar verschillende addenda waarin inhoudelijke gegevens zijn opgenomen, deze addenda zijn opgenomen in het separate document '*2. Addenda - Kwalificatiescript - MedMij Raadplegen en Sturen Vragenlijsten'*.

Er wordt gebruik gemaakt van testpatiënten met fictieve BSN's.

Het raadplegen van de vragenlijstverwijzing, vragenlijst en het sturen van de antwoorden zijn 3 use cases die nadrukkelijk bij elkaar horen en het is daarom wenselijk dat ze gezamenlijk worden gekwalificeerd.

**Let op!** In de standaard wordt het proces van raadplegen en sturen ondersteund met een taak. Hierdoor kunnen meerdere partijen niet tegelijk testen. Mocht het testen niet lukken, neem dan contact op via [standaarden@medmij.nl.](mailto:standaarden@medmij.nl)

#### **Inhoudelijke toelichting**

Deze kwalificatiescripts zijn opgesteld ten behoeve van MedMij. Bij het opstellen van de scripts is uitgegaan van het Functioneel Ontwerp Vragenlijsten waarvan de actuele versie via de [Ontwerpen MedMij](https://informatiestandaarden.nictiz.nl/wiki/MedMij:Vcurrent_Ontwerpen) te bereiken is. De op te vragen onderdelen die in het functioneel ontwerp besloten liggen zijn waar mogelijk gekoppeld aan zorginformatiebouwstenen.

#### **Algemene voorwaarden voor kwalificatie**

Een leverancier kan starten met een kwalificatie, als hij voldoet aan onderstaande voorwaarden:

- *1.* Kennis en begrip van MedMij afsprakenstelsel.
- 2. Kennis over de te gebruiken infrastructuur of het netwerk waarover uitgewisseld wordt en de toegang daartoe, inclusief authenticatie/autorisatie etc.
- 3. Kennis en begrip van de MedMij informatiestandaard Vragenlijsten, zoals beschreven op de informatiestandaarden wiki van Nictiz.
- 4. Kennis en begrip van het IHE MDH profiel zoals al verwezen vanuit de MedMij informatiestandaard Vragenlijsten.
- 5. Kennis en begrip en het kunnen toepassen van de verschillende tabellen, waardelijsten en andere referenties die de informatiestandaard gebruikt.
- *6.* Kennis en begrip, en het naleven van de aandachtspunten zoals beschreven in het document '*2. Addenda - Kwalificatiescript - MedMij Raadplegen en Sturen Vragenlijsten'*
- 7. Alle gegevens die de kwalificerende partij zelf moet invoeren zijn te vinden in de kwalificatiedocumentatie. *Onjuist ingevoerde gegevens* (ook tijd/datum etc.) zullen leiden tot vertraging van en kunnen blokkerend zijn voor het kwalificatieproces.
- 8. Inhoudelijke informatie, beschreven in de informatiestandaard, moet altijd toegankelijk gemaakt worden voor de eindgebruiker. De leverancier levert voor deze informatie schermafdrukken op ten behoeve van controle.
- 9. Het testen van infrastructurele eisen maakt geen onderdeel uit van deze kwalificatie.

**Versies**

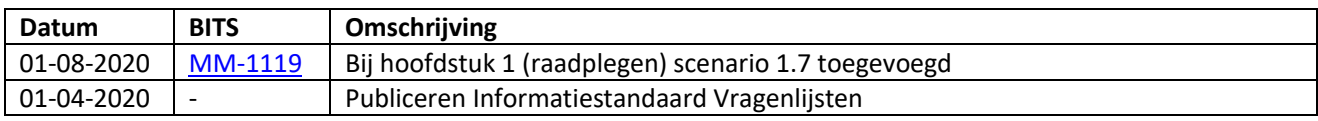

# Raadplegen Vragenlijstverwijzing

#### **1.1. Beschrijving**

Dit hoofdstuk van het kwalificatiescript is bedoeld om te controleren of het systeem (PGO) succesvol een vragenlijstverwijzing bij een zorgaanbieder (XIS) kan raadplegen. Dit gaat door middel van de transactie (via Task) 'Raadplegen Vragenlijstverwijzing'.

De persoon is ingelogd in de PGO en wil gegevens raadplegen. Daarvoor moet de PGO eerst verbinding maken met een zorginformatiesysteem (XIS). In dit kwalificatiescript gaan we ervanuit dat de verbinding reeds succesvol is gemaakt.

Daarnaast is het uitgangspunt dat 1 bronsysteem (XIS) bevraagd wordt.

#### **1.2. Raadplegen Vragenlijstverwijzing**

De volgende stappen moeten worden uitgevoerd, voor de verschillende scenario's:

- 1. Registreer in het PGO de patiëntgegevens voor de testpersonen en zorgverlener zoals opgenomen in '*2. Addenda - Kwalificatiescript - MedMij Raadplegen en Sturen Vragenlijsten'.*
- 2. Haal via raadpleeg (Task) bij XIS de vragenlijstverwijzingen op.

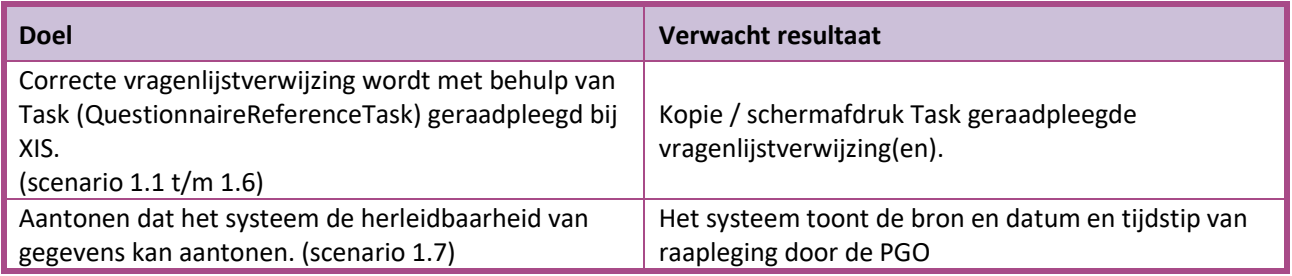

Scenario's (pull vanuit PGO naar XIS van 1 specifieke Zorgaanbieder waarmee verbinding is gemaakt)

- Scenario 1.1: Vragenlijstverwijzing ontvangen aan persoon 1 voor vragenlijst "Intake nieuwe patiënt"
- Scenario 1.2: Vragenlijstverwijzing ontvangen aan persoon 1 voor vragenlijst "Patient Health Questionnaire (PHQ-9)"
- Scenario 1.3: Vragenlijstverwijzing ontvangen aan persoon 2 voor vragenlijst "Intake nieuwe patiënt"
- Scenario 1.4: Vragenlijstverwijzing ontvangen aan persoon 2 voor vragenlijst voor vragenlijst "Patient Health Questionnaire (PHQ-9)"
- Scenario 1.5: Vragenlijstverwijzing ontvangen aan persoon 3 voor vragenlijst die geen correcte vindbare locatie kent
- Scenario 1.6: Vragenlijstverwijzing ontvangen aan persoon 3 voor vragenlijst die elementen/definities bevat die niet worden ondersteund
- Scenario 1.7: De herleidbaarheid van een inhoudelijk data-element van persoon 1

#### **1.3. Op te leveren kwalificatiemateriaal door leverancier**

- De berichten die worden verstuurd vanuit het PGO. Deze worden door de kwalificator afgevangen op de FHIR server.
- Schermafdrukken van de Vragenlijstverwijzing in het systeem zoals genoemd in het document *'2. Addenda - Kwalificatiescript – MedMij Raadplegen en Sturen Vragenlijsten'* voor scenario's 1.1, t/m 1.7.

### Raadplegen Vragenlijst (niet kwalificeerbaar binnen MedMij)

#### **2.1 Beschrijving**

Dit hoofdstuk van het kwalificatiescript is bedoeld om te controleren of het systeem (PGO) succesvol een vragenlijstverwijzing bij een zorgaanbieder (XIS) kan raadplegen. Dit gaat door middel van de transactie (via Task) 'Raadplegen Vragenlijst'.

De persoon is ingelogd in de PGO en wil gegevens raadplegen. Daarvoor moet de PGO eerst verbinding maken met een zorginformatiesysteem (XIS). In dit kwalificatiescript gaan we ervanuit dat de verbinding reeds succesvol is gemaakt.

Daarnaast is het uitgangspunt dat 1 bronsysteem (XIS) bevraagd wordt.

#### **2.2 Raadplegen Vragenlijst**

De volgende stappen moeten worden uitgevoerd, voor de verschillende scenario's:

- 1. Registreer in het XIS de patiëntgegevens voor de testpersonen zoals opgenomen in '*2. Addenda - Kwalificatiescript - MedMij Raadplegen en Sturen Vragenlijsten'.*
- 2. Haal via vragenlijstverwijzing de juiste Vragenlijst op en bouw deze volgens juiste de definities correct op in systeem

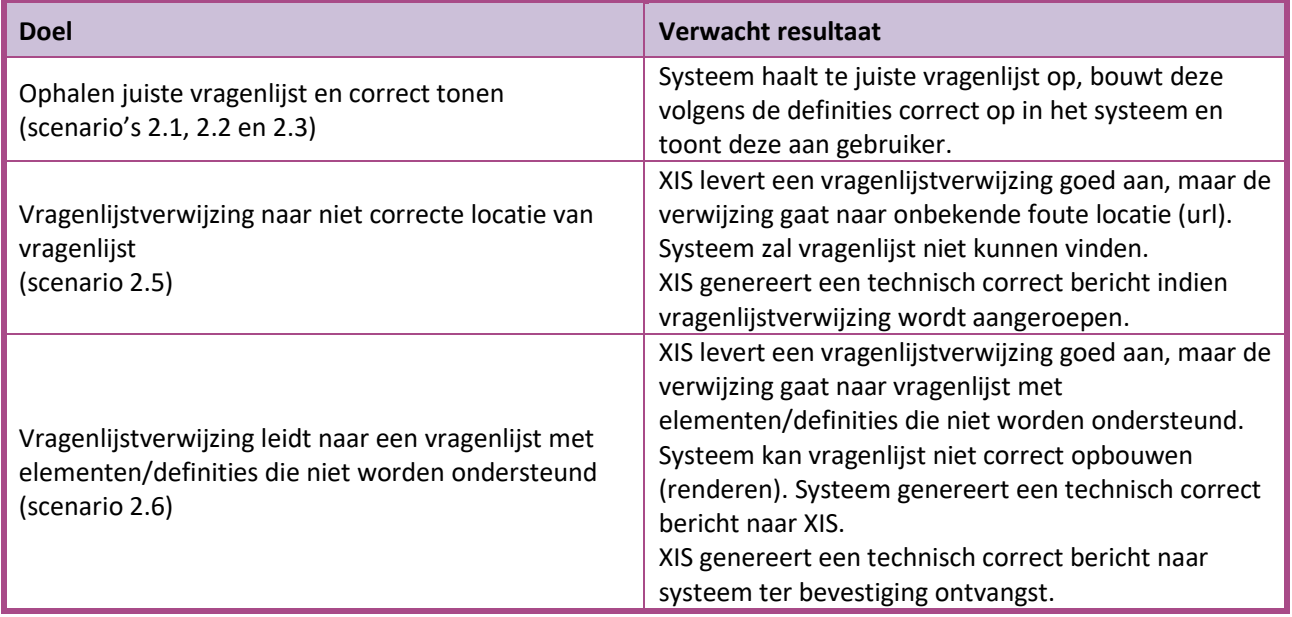

Scenario's (pull vanuit PGO naar XIS van 1 specifieke Zorgaanbieder waarmee verbinding is gemaakt)

Scenario 2.1: Vragenlijst tonen "Intake nieuwe patiënt" aan persoon 1

- Scenario 2.2: Vragenlijst tonen "Patient Health Questionnaire (PHQ-9)" aan persoon 1
- Scenario 2.3: Vragenlijst tonen "Intake nieuwe patiënt" aan persoon 2
- Scenario 2.4: *geen kwalificatiescript*
- Scenario 2.5: Vragenlijst verstuurd aan persoon 3 is niet vindbaar
- Scenario 2.6: Vragenlijst verstuurd aan persoon 3 wordt niet ondersteund

#### **2.3 Op te leveren kwalificatiemateriaal door leverancier**

- De berichten die worden verstuurd vanuit het PGO. Deze worden door de kwalificator afgevangen op de FHIR server.
- Schermafdrukken van de Vragenlijsten in het systeem zoals genoemd in het document '2. Addenda Kwalificatiescript – MedMij Raadplegen en Sturen Vragenlijsten' voor scenario's scenario 2.5 t/m 2.6.

### Sturen Vragenlijstantwoorden

#### **3.1 Beschrijving**

Dit hoofdstuk van het kwalificatiescript is bedoeld om te controleren of het systeem (PGO) succesvol antwoorden op vragenlijst aan een zorgaanbieder (XIS) kan sturen, volgens het PUSH principe.

De persoon is ingelogd in de PGO en wil gegevens sturen (ook wel 'delen' genoemd). Daarvoor moet de PGO eerst verbinding maken met een zorginformatiesysteem (XIS). In dit kwalificatiescript gaan we ervanuit dat de verbinding reeds succesvol is gemaakt.

Daarnaast is het uitgangspunt dat de gegevens naar 1 bronsysteem (XIS) worden gestuurd.

#### **3.2 Sturen Vragenlijstantwoorden**

De volgende stappen dienen te worden uitgevoerd, voor de verschillende scenario's:

- 1. Registreer in het PGO de patiëntgegevens voor de testpersoon zoals opgenomen in '*2. Addenda - Kwalificatiescript - MedMij Raadplegen en Sturen Vragenlijsten*'.
- 2. De PGO stuurt antwoorden op vragenlijsten richting de kwalificatiesimulator voor een bepaald persoon, zoals beschreven in de scenario's 3.1 t/m 3.6.
- 3. De kwalificatiesimulator (FHIR server) zal vragenlijstantwoorden ontvangen en verwerken. De gegevens komen overeen met de gegevens in het document *'2. Addenda - Kwalificatiescript - MedMij Raadplegen en Sturen Vragenlijsten'*.

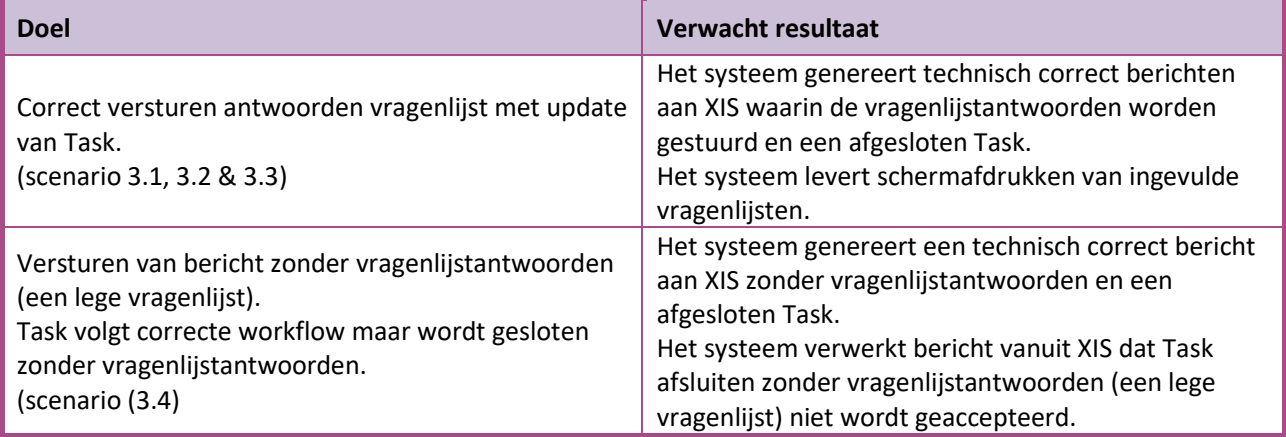

Scenario's (push vanuit PGO naar XIS van 1 specifieke Zorgaanbieder waarmee verbinding is gemaakt)

Scenario 3.1: Versturen vragenlijstantwoorden van persoon 1 voor vragenlijst "Intake nieuwe patiënt"

- Scenario 3.2: Versturen vragenlijstantwoorden van persoon 1 voor vragenlijst "Patient Health Questionnaire (PHQ-9)"
- Scenario 3.3: Versturen vragenlijstantwoorden van persoon 2 voor vragenlijst "Intake nieuwe patiënt"
- Scenario 3.4: Versturen lege vragenlijstantwoorden van persoon 2 voor vragenlijst "Patient Health Questionnaire (PHQ-9)" met een afgesloten Task

#### **3.3 Op te leveren kwalificatiemateriaal door leverancier**

- De berichten die worden verstuurd vanuit de PGO. Deze worden door de kwalificator afgevangen op de FHIR server.
- Schermafdrukken van de Sturen Vragenlijsten in het systeem zoals genoemd in het document *'2. Addenda - Kwalificatiescript - MedMij Raadplegen en Sturen Vragenlijsten'* voor scenario's 3.1 t/m 3.6

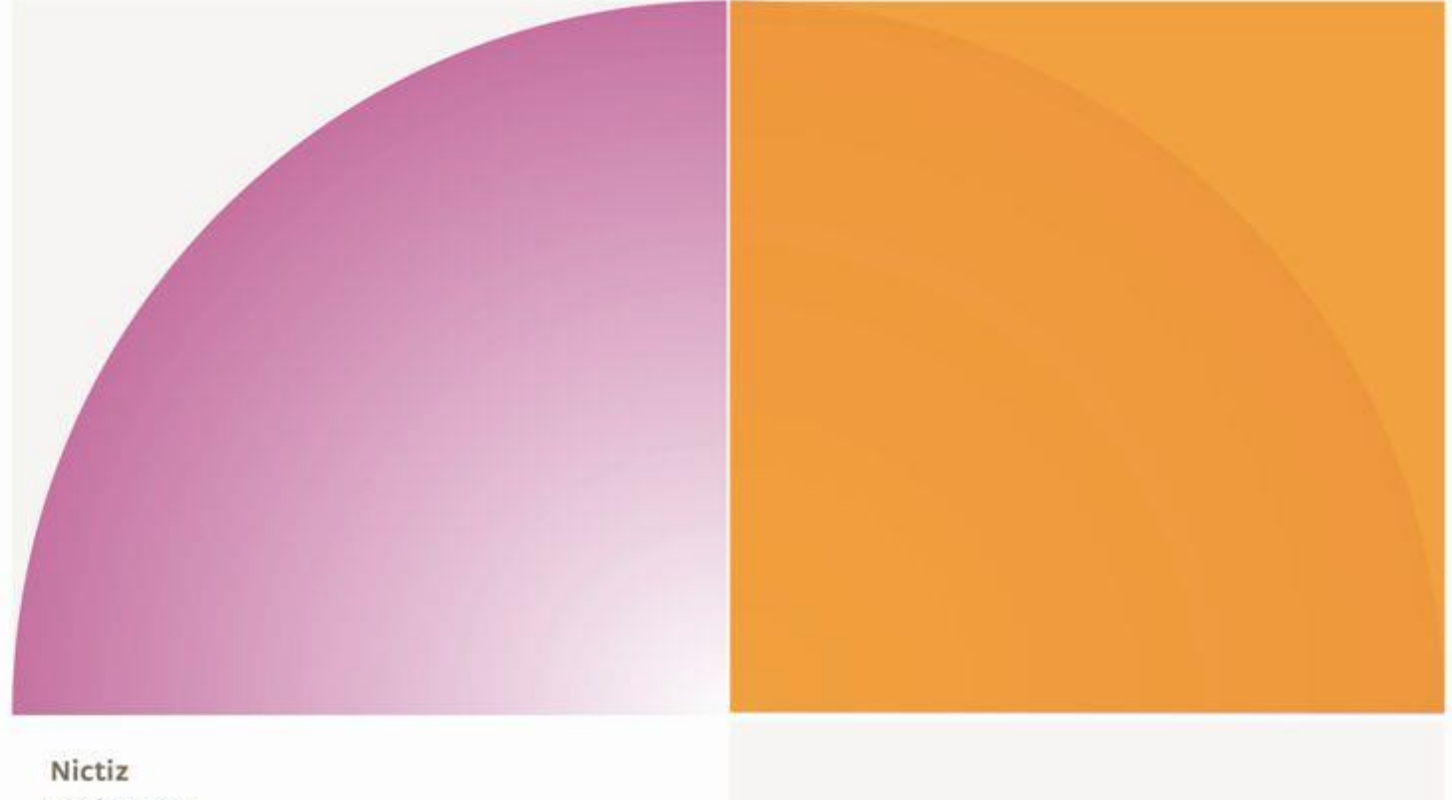

Postbus 19121 2500 CC Den Haag Oude Middenweg 55 2491 AC Den Haag

T 070 - 317 34 50 info@nictiz.nl www.nictiz.nl